# Data Sources

OW

### Data Sources

- Data sources allow Terraform to use information defined outside of Terraform, defined by another separate Terraform configuration, or modified by functions.
- A data source is accessed via a special kind of resource known as a data resource, declared using a data block:

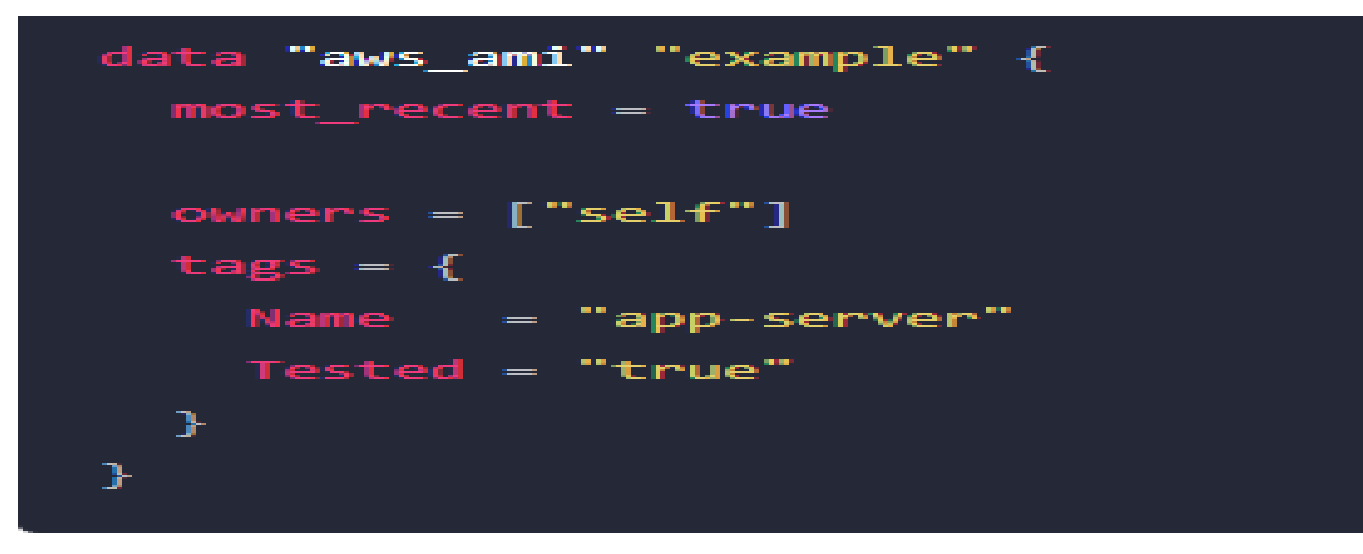

• In Terraform, you cannot save the results of a data source block directly.

..

- Data sources are used to retrieve information dynamically during the Terraform execution, and their values are not saved in the state file or persisted between runs.
- you can capture and save the output of a data source block by using an output block in your Terraform configuration.

#### Data block

```
data "aws instance" "myinstance" {
   filter {
                = "tag: Name"
      name
     values = ["test"]Ţ.
   depends on = [
      aws instance.example
Ŧ
output "myoutput" {
value = data.aws instance.myinstance.public ip
ŀ
    and the state of the state of the state of the state of the state of the state of the state of the state of the
```
## Query on non-terraform provisioned vm

```
root@jenkins:~/aws# vi output.tf
data "aws instance" "myinstance" {
  filter \overline{f}= "tag:Name"
    name
    values = [\nVert \text{test} \Vert]output "myoutput" {
value = data.aws instance.myinstance.public ip
\sigma_{\rm M}
```
#### List the az available in zone

```
provider "aws" {
  access key = "AKIA43KKKGRBTHIR2T67"
  secret key = "f/XnR+tAAtuhCLLfeOW+V6Qq1a0cc3ZzTK0vRyhS"
  region = "us-west-2" # Replace with your desired AWS region
\mathbf{R}^{\prime}resource "aws instance" "example" {
                = "ami-0b8987a72eee28c3d" # Replace with your desired AMI ID
  ami
 instance type = "t2.micro"subnet id
              = "subnet-0e09953db95a5ac65"
                                                   # Replace with your desired subnet ID
               = "my-key-pair"
  key name
                                              # Replace with your desired key pair nam
  tags = \{= "instance1"
    Name
€
\star/
data "aws availability zones" "available" {
  state = <sup>u</sup> <sub>quarkarrows</sub>filter \{name = "zone-type"values = ["availability-zone"]
₽
output "available zones" {
  value = data.aws availability zones.available.names
€
```
The aws availability zones data source retrieves information about the availability zones available in your AWS region.

..

The state parameter is set to "available" to filter for only the available availability zones. This ensures that only the active zones are considered.

The filter block is used to further filter the results. In this case, it filters by the "zone-type" attribute and selects availability zones.

Try

- Create a datasource which list the ami
- owners = ["amazon"]
- Use filter

```
name = "architecture"
values = ["x86_64"]
name = "state"
values = ["available"]
 name = "root-device-type"
 values = ["ebs"]
```